## **Инструкция по работе с Платформой «Яндекс-Телемост»**

## **Для планшета или телефона**

- 1) скачать приложение Яндекс телемост,
- 2) перейти по ссылке<https://telemost.yandex.ru/j/36605277209879>

## **Для компьютера**

- 1) рекомендуем использовать браузеры:
	- Google Chrome
	- Yandex
	- Mozilla Firefox
- 2) Перейти по ссылке или вставить ссылку <https://telemost.yandex.ru/j/36605277209879>

в адресную строку одного из рекомендованных браузеров.

- 3) Если не работает звук или видео проверить в настройки:
	- три точки настройки звук- камера (выбрать нужный вариант)

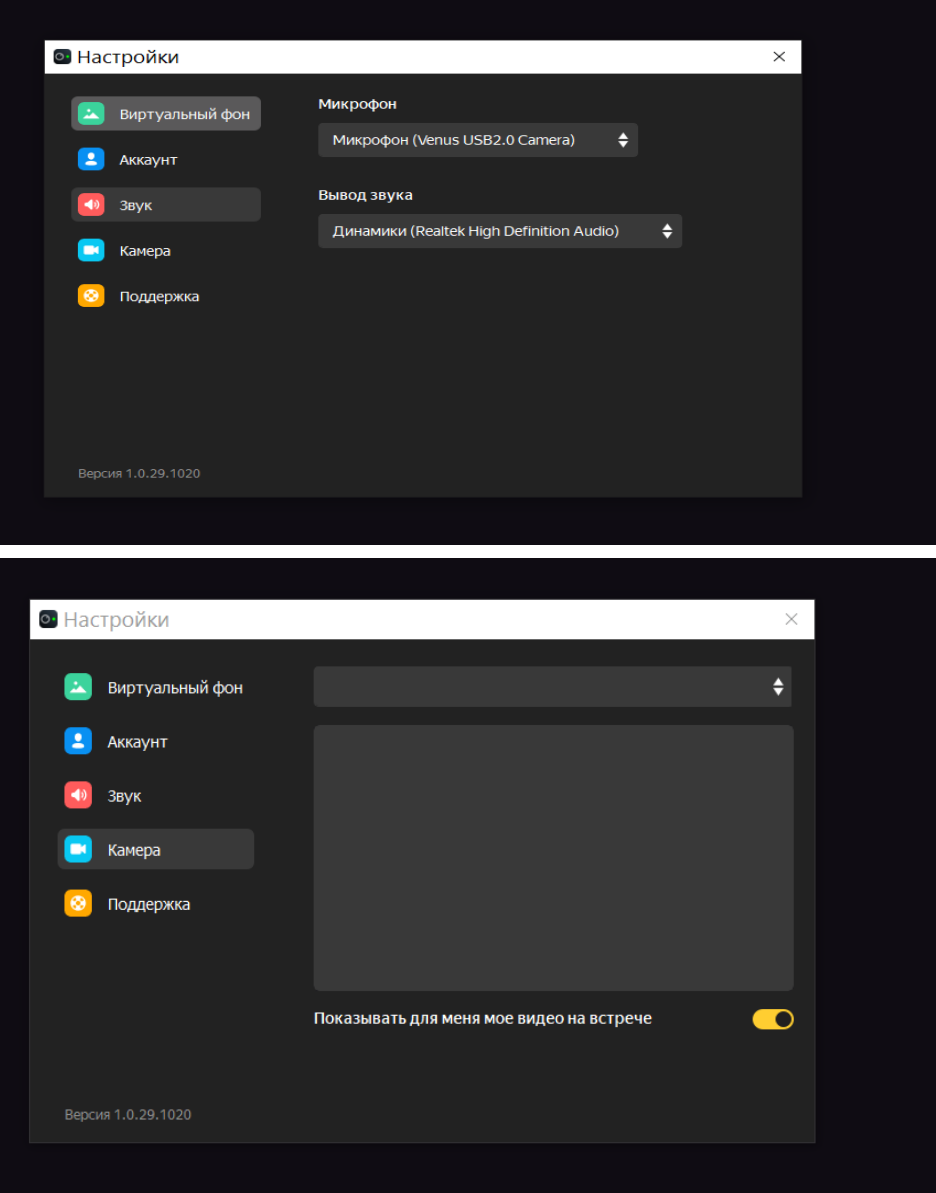